## **Actividad de Informática para las salas de 5 ¡¡¡Hola chicos!!!**

¿Cómo están? Deseando que se encuentren muy bien, los invito nuevamente a compartir otra clase de Informática, para jugar y aprender con la compu.

Me contaron las Seños de la sala que están trabajando con una artista japonesa llamada "**Yayoi Kusama"** que incluye a los círculos para pintar en sus obras. Y saben una cosa? Me acordé de una página en donde se puede pintar diferentes dibujos utilizando su técnica o sea colorear utilizando círculos. A mí me encantó y estoy segura que a ustedes les va a sorprender poder pintar con esta técnica tan original. Se animan?

A continuación les comparto un videíto en donde explico cómo se desarrolla la actividad del día: **[https://youtu.be/f2pYx9\\_a\\_Is](https://youtu.be/f2pYx9_a_Is)**

## **LINK PARA ACCEDER AL JUEGO**: <http://interactive.qagoma.qld.gov.au/worldofdots/>

- 1) Pedimos la ayuda de un adulto para ingresar a los links (y si se les dificulta para entrar, copien esta dirección en otro navegador de internet, como ser Google Chrome o Mozilla Firefox).
- 2) Es necesario que permitan ejecutar el programa **Adobe Flash Player** para poder ingresar al juego, con lo cual deben hacer un clic en el cartel que aparece arriba en la pantalla y luego clic en **Permitir**. Además, verifiquen que no esté bloqueado.
- 3) Esta es la primer pantalla del programa y deben hacer clic en **Next**, para visualizar los dibujos a pintar.

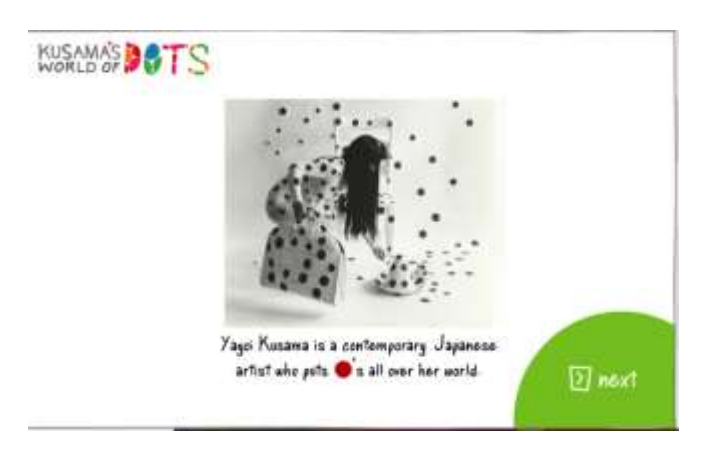

- 4) Una vez que ingresan, tienen a la derecha, gran variedad de círculos y colores en una barra de herramientas que usarán para poder pintar.
- 5) Simplemente, haciendo Clic en la **carita feliz** pintan con círculos o lunares y eligiendo la otra carita, pintan todo el objeto completo. Eligen un color y luego hacen clic en el dibujo. ¡Podrán pintar con una variedad de puntos y colores, hasta completar la imagen como más les guste!

i Espero que disfruten mucho ser unos verdaderos artistas por un ratito!! ¡Les dejo un beso grande!

Seño Andrea

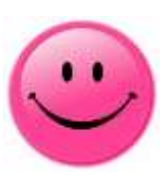